# Db2 Reference Guide for IBM z/OS Remote Access Programs January 12, 2023

International Business Machines Corporation IBM Z Dallas ISV Center Dallas, TX USA

# **Table of Contents**

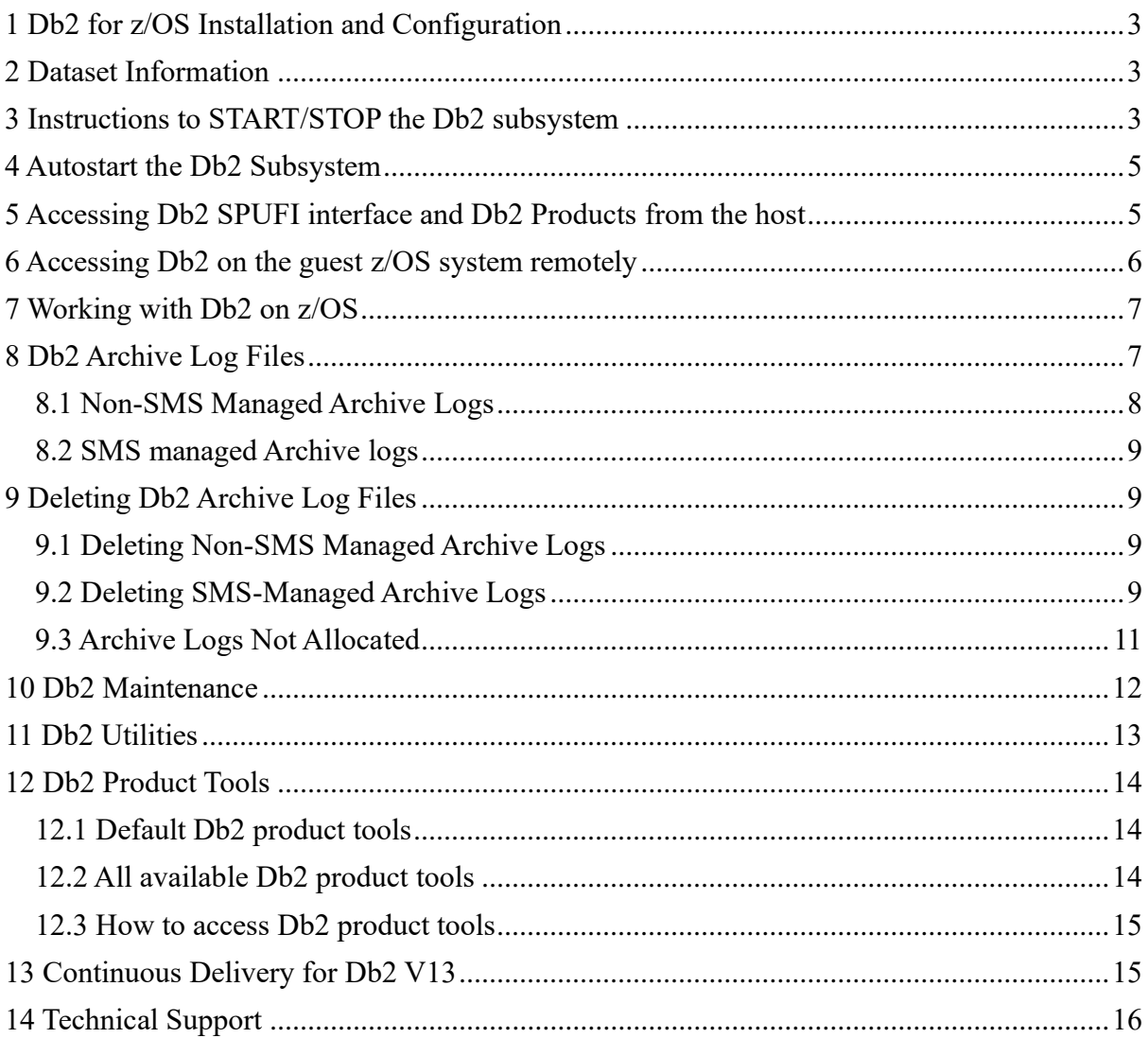

Db2 for z/OS is an optional product available upon request for the z/OS remote access environment. Please contact the IBM Z Dallas ISV Center if you wish to add Db2 to your guest z/OS system.

## **1 Db2 for z/OS Installation and Configuration**

When requested to be connected to the guest z/OS system, Db2 will be installed and configured as documented in the Db2 for z/OS program directory and installation guide, with some minor modifications to conform to IBM Z Dallas ISV Center installation guidelines.

# **2 Dataset Information**

Db2 for z/OS datasets will have the following format and contain information as described below:

- The high-level qualifier is DSN*xxx*, with *xxx* representing the version and release of Db2, e.g. DSNC10, DSND10. If you have multiple Db2 subsystems of the same version, the high level qualifier could also be DSN*x*20.\* where *x* represents the version of Db2.
- The sample installation and IVP jobs are found in library DSN*xxx*.NEW.SDSNSAMP.
- Installation, maintenance information, and configuration samples are provided in datasets named DSN*xxx*.SVSC.\*.
- The default DSNZPARMS information is contained in dataset DSN*xxx*.NEW.SDSNSAMP(DSNTIJUZ).

#### **3 Instructions to START/STOP the Db2 subsystem**

Db2 started tasks are found in dataset VENDOR.PROCLIB and follow a naming standard of DB $xG^*$ , where *x* is either C (V12) or D (V13) representing the version of Db2. The following commands can be issued from the LOG display in SDSF. From the TSO Primary Option Menu, type SD.LOG and press ENTER. In the following examples, Db2 V13 is being started.

To START Db2, issue the following command: /-DBDG START DB2

```
DSN9022I -DBDG DSNYASCP 'START DB2' NORMAL COMPLETION 
IXL014I IXLCONN REQUEST FOR STRUCTURE DSND10_GBP8K0 096 
WAS SUCCESSFUL. JOBNAME: DBDGDBM1 ASID: 0041 
CONNECTOR NAME: DB2_DBDG CFNAME: SVCF 
DSNA672I DSNA6MAI START COMMAND FOR ADMIN SCHEDULER DBDGADMT NORMAL
COMPLETION 
DSNL519I -DBDG DSNLIRSY TCP/IP SERVICES AVAILABLE 966 
            FOR DOMAIN S0W1.DAL-EBIS.IHOST.COM AND PORT 5047
```
#### *Db2 Starting Normally*

This will start the following tasks associated with Db2:

DBDGMSTR DBDGDBM1 DBDGIRLM DBDGDIST DBDGADMT

To STOP Db2 and all associated started tasks, issue the following commands:

/F DBDGADMT,APPL=SHUTDOWN

/-DBDG DIS THD(\*)

• Use this command to look for active threads

/-DBDG CANCEL THREAD(xx)

• Where xx is the TOKEN from the display if there are any active threads

/-DBDG STOP DB2

DSN9022I -**DBDG DSNYASCP 'STOP DB2' NORMAL COMPLETION** IEF352I ADDRESS SPACE UNAVAILABLE \$HASP395 DBDGMSTR ENDED - RC=0000 IEA989I SLIP TRAP ID=X33E MATCHED. JOBNAME=\*UNAVAIL, ASID=003C. DSN3104I -DBDG DSN3EC0X - TERMINATION COMPLETE DSN3100I **-DBDG DSN3EC0X - SUBSYSTEM DBDG READY FOR START COMMAND** DXR110I DJCG001 STOP COMMAND ACCEPTED

*Db2 Stopping Normally* 

#### **4 Autostart the Db2 Subsystem**

If you would like your system to automatically start Db2 after an IPL, you will need to edit VENDOR.PARMLIB(ALLJ2) and add the following line to the ALLJ2 member and save it:

/\*\$VS,'-DB*x*G START DB2'

Where *x* is either C for V12 or D for V13.

Once changes have been made to the member, on the next IPL and continuing forward, your Db2 subsystem should automatically start.

```
EDIT VENDOR.PARMLIB(ALLJ2) - 01.02
Command ===>
****** ***************************** Top of Data *
000001 /*$VS,'D ASM'
000002 /*$VS,'S SSHD'
000003 /*$VS,'-DBDG START DB2'
****** **************************** Bottom of Data
```
*VENDOR.PARMLIB(ALLJ2)*

#### **5 Accessing Db2 SPUFI interface and Db2 Products from the host**

The datasets required to access the Db2 interface and Db2 product panels get allocated to your TSO session when you first logon to TSO. Several different TSO logon procs are available to use, depending on what version of Db2 you will be using. When logging on to TSO, you must specify the correct proc to get the required datasets allocated.

Once logged on to TSO, you can access the DB2I (DB2 Interactive) Primary Option menu by selecting D2 from the ISPF Primary Option Menu (the first screen you see).

Below are the correct logon procs to use. These procs vary depending on the level of z/OS you are running and the version of Db2 you wish to access.

For guest z/OS release 1.13 systems and higher:

**DBPROC***ns* - '*n'* represents the version of Db2 you want to use. *'s'* represents the Db2 subsystem identifier (usually G but could be different if you have multiple Db2 subsystems at the same Db2 version level). For example, **DBPROCCG** is used to access DBCG subsystem and product panels and **DBPROCDG** is used to access DBDG subsystem and product panels.

You can verify the logon procs available on your system by looking in the following PROCLIB datasets (in this order):

1. VENDOR.PROCLIB

- 2. SVTSC.PROCLIB
- 3. LVL0.PROCLIB

#### **6 Accessing Db2 on the guest z/OS system remotely**

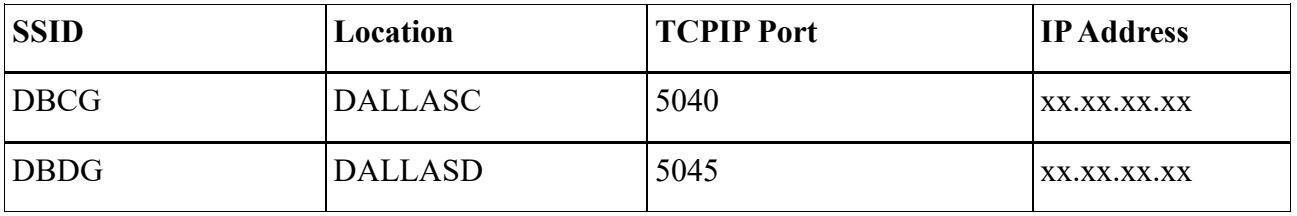

Information needed to access the different levels of Db2:

Following is one way to setup Db2 Connect to Db2 for z/OS. To set up connectivity to Db2 for z/OS from a distributed platform, execute the following commands from the Db2 Command Line Processor:

> db2 CATALOG TCPIP NODE *znode* REMOTE *hostname* SERVER *db2port* db2 CATALOG DB *dbname* AT NODE *znode*

Test the connection by issuing the following command: db2 CONNECT TO *dbname* USER *uid* USING *pwd*

#### **Notes:**

*znode* - your choice of node name for the zSeries on the client *hostname* - the existing hostname or IP address of the z/OS system *db2port* - tcpip port number assigned to this Db2 subsystem on z/OS (From delivery email) *dbname* - the LOCATION of the subsystem (From delivery email) *uid* - RACF userid defined with the appropriate authority (Cannot start with SQL or SYS) *pwd* - password defined for the userid. The USING keyword and password can be omitted from the command and in that case Db2 will prompt for the password.

List commands on the client to verify the catalogs:

db2 LIST NODE DIRECTORY db2 LIST DB DIRECTORY

If you receive error like the following:

Invocation of routine "SYSPROC.DSNUTILS "failed due to reason "00E79002". SQLSTATE=55023

It means, that the stored procedure cannot be executed, possibly, because of lack of WLM configuration or the WLM is stopped.

To verify that WLM is active, navigate to SDSF and enter the display command **/d wlm** in the command line.

If WLM is missing, please contact the Dallas ISV Center via the IBM Z Dallas ISV Center Community user group:<https://ibm.biz/DallasISVCommunity>

If you are not a member, please refer to **Technical Support** on page 16 to join.

# **7 Working with Db2 on z/OS**

Following are some words of advice when creating Db2 for z/OS databases and tables. The proper approach when designing databases, tablespace and tables in z/OS is to follow these steps:

- 1. Create your own STOGROUP and specify a VCAT name (high level qualifier of your dataset) and also specify the volume(s) you want to use for your application data. You can find volume name information in the delivery email that was sent to the system contact.
- 2. Create the DATABASE using the above STOGROUP. You do NOT want to create a DATABASE without specifying the STOGROUP, otherwise you will use the default STOGROUP SYSDEFLT. It is not recommended to use STOGROUP SYSDEFLT.
- 3. Create separate tablespaces in the above DATABASE for **EACH** table you want to create. This will help Db2 to perform much better for you.
- 4. Create the table in the above tablespace.
- 5. If a database or tablespace is not specified, Db2 will create one for you using the DEFAULT database DSNDB04 and default STOGROUP SYSDFELT. This is not recommended.
- 6. Note if more space is needed for application tablespaces, volumes can be added. ALTER the STOGROUP to add work volume(s) VPWRKx. Use SPUFI to execute the following SQL:

ALTER STOGROUP stogroupname ADD VOLUMES (VPWRKx)

# **8 Db2 Archive Log Files**

Db2 has active log datasets that archive when they get full. The archive task produces archive log datasets that follow a naming standard of DSNx10.DBxG.ARCLOG\* (where x represents the version of Db2).

Db2 creates two data sets for one archive log. In the archive logs name, the fourth qualifier contains the date in Julian format and the fifth qualifier includes the time.

- DSNX10.DBXG.ARCLOG1.D20186.T0003059.**A**0000444
- DSNX10.DBXG.ARCLOG1.D20186.T0003059.**B**0000444

It is much easier to manage archive logs if the time stamp option is turned on. If your archive logs do not have the date/time stamp, change the TSTAMP=NO option in DSNx10.NEW.SDSNSAMP(DSNTIJUZ) to TSTAMP=YES.

#### **8.1 Non-SMS Managed Archive Logs**

Archive logs that are NON-SMS managed need enough space to be created on a DASD volume. Ensure there is enough space for archive logs to be created. Without enough space, Db2 can stop working. Follow the steps below to mount a DASD volume if more space is needed:

Check your delivery email for available volumes on your system and the amount of space on them. Below is a sample list of possible available volumes:

> VPWRKA (0D30) xxxx cyls VPWRKB (0D31) xxxx cyls VPWRKC (0D32) xxxx cyls VPWRKD (0D33) xxxx cyls

Volumes must be mounted as STORAGE to use for non-sms managed Db2 archive logs. For example, if you want to mount a work volume, VPWRKA, as use=storage, you would perform the following steps:

- 1. Logon to TSO
- 2. Go into SDSF option SD from TSO ISPF main menu
- 3. Type in LOG on the command line and press ENTER
- 4. On the command line enter **/D U,,,D30,10 (to display these volumes)**
- 5. On the command line enter **/M D30,VOL=(SL,VPWRKA),USE=STORAGE**
- 6. You can then scroll through the LOG output to see the command and the results. Scroll up or down using the F7 or F8 keys
- 7. To ensure the volume is mounted as storage, enter the following command: **/D U,,,D30,1**

You will see output from the above command that looks like:

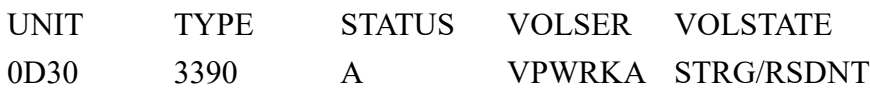

When you issue these commands manually, they stay in effect for as long as your system is up. When you IPL (SVXLOG) your system, it resets everything. To make this change permanent, you will need to add an entry to member VATLST00 in VENDOR.PARMLIB.

Follow these steps:

- 1. Look in VENDOR.PARMLIB for member VATLST00. If you don't see it there, look in SVTSC.PARMLIB then LVL0.PARMLIB.
- 2. Copy VATLST00 from SVTSC.PARMLIB or LVL0.PARMLIB into VENDOR.PARMLIB.
- 3. Add an entry to the bottom of this member that looks like this: %PWRKA,0,0,\* ,Y WORK VOLUME (% ADDED FOR 3380/3390)
- 4. Press F3 key to save the member.

#### **8.2 SMS managed Archive logs**

SMS managed archive logs are directed to the VPARC1 volume. If you need more ARCHIVE log space, please contact the Dallas ISV Center via the IBM Z Dallas ISV Center Community user group:<https://ibm.biz/DallasISVCommunity>

If you are not a member, please refer to **Technical Support** on page 16 to join.

# **9 Deleting Db2 Archive Log Files**

The most important thing about deleting Db2 archive data sets is to ensure Db2 no longer needs the archive data set you are going to delete. If an archive data set is deleted and Db2 still needs it to start, you are going to chance corrupting the Db2 data and a Db2 coldstart may be required.

#### **9.1 Deleting Non-SMS Managed Archive Logs**

If the Db2 locks up because it cannot archive its active logs, it is best to mount a DASD volume (see page 6) as "STORAGE" to allow Db2 to finish its archive process before you attempt to delete the archive logs.

# **9.2 Deleting SMS-Managed Archive Logs**

There are one of two ways to delete SMS-managed Db2 archive logs. If there are obsolete Db2 archive log data sets, they can be deleted. To determine if the archive logs are obsolete, look at the Julian date in the dataset name. It is best practice to keep archive data sets that were created after the last two system recycles.

To delete all archive logs, issue the command /-DBDG ARCHIVE LOG at least **TWO** times if you have three Db2 active logs (this is default on all RDP systems). This command will force Db2 to cut an archive log. Performing this command twice will clear out the active logs. Next, shut down Db2 and ensure it comes down cleanly. After a clean shutdown, start Db2. If

Db2 makes no reference to an archive log, then all archive logs can be deleted. Make sure between the clean startup of Db2 and deletion of the archive logs, no one makes changes to Db2.

Once you have determined it is OK to delete an archive log, you can go to ISPF 3.4 and take the following action:

Select all the archive logs for DBDG by entering DSND10.DBDG.ARC\* in the following display.

```
 Data Set List Utility 
Option ===> 
  blank Display data set list P Print data set list
       V Display VTOC information PV Print VTOC information
Enter one or both of the parameters below: 
  Dsname Level . . . DSND10.DBDG.ARC*
  Volume serial . .
```
*Data Set List Utility*

This should show you a list similar to the following display:

| DSLIST - Data Sets Matching DSND10.DBDG.ARC* | Row 1 of 4        |
|----------------------------------------------|-------------------|
| Command $==>$                                | $Scroll ==-> CSR$ |
| Command - Enter "/" to select action         | Volume<br>Message |
|                                              |                   |
| DSND10.DBDG.ARCLOG1.D09181.T1359114.A0003011 | VPARC1            |
| DSND10.DBDG.ARCLOG1.D09181.T1359114.B0003011 | VPARC1            |
| DSND10.DBDG.ARCLOG1.D09181.T1425367.A0003012 | VPARC1            |
| DSND10.DBDG.ARCLOG1.D09181.T1425367.B0003012 | VPARC1            |

*DSLIST - List of ARCLOG datasets*

Then enter a line command "del / purge " followed by  $=$  on each following line and press the ENTER key. See example:

| DSLIST - Data Sets Matching DSND10.DBDG.ARC* |                                                         | Row 1 of 4 |                     |
|----------------------------------------------|---------------------------------------------------------|------------|---------------------|
| Command $==>$                                |                                                         |            | $Scrol1$ ===> $CSR$ |
|                                              | Command - Enter "/" to select action                    | Message    | Volume              |
|                                              | del / $purqenD10.DBDG.RRCLOG1.D09181.T1359114.R0003011$ |            | VPARC1              |
|                                              | DSND10.DBDG.ARCLOG1.D09181.T1359114.B0003011            |            | VPARC1              |
|                                              | DSND10.DBDG.ARCLOG1.D09181.T1425367.A0003012            |            | VPARC1              |
|                                              | DSND10.DBDG.ARCLOG1.D09181.T1425367.B0003012            |            | VPARC1              |

*Example of delete purge command*

#### **9.3 Archive Logs Not Allocated**

If you receive an error similar to the one below, attempt deleting obsolete archive logs first to kick start the logging process. If deleting obsolete archive logs corrects the problem, it is recommended to clear out all archive logs. Refer to section 8 Deleting Db2 Archive Log Files. If deleting obsolete archive logs did not fix the error or there are no obsolete archive logs to delete, please contact the Dallas ISV Center via the IBM Z Dallas ISV Center Community user group:<https://ibm.biz/DallasISVCommunity>

If you are not a member, please refer to **Technical Support** on page 16 to join.

```
IKJ56893I DATA SET DSND10.DBDG.ARCLOG1.D20308.T1225363.A0000734 NOT 
ALLOCATED+ 
IGD17273I ALLOCATION HAS FAILED FOR ALL VOLUMES SELECTED FOR DATA SET 
325 
DSND10.DBDG.ARCLOG1.D20308.T1225363.A0000734 
IGD17277I THERE ARE (2) CANDIDATE VOLUMES OF WHICH (2) ARE ENABLED OR 
QUIESCED 
IGD17290I THERE WERE 1 CANDIDATE STORAGE GROUPS OF WHICH THE FIRST 1 
327 
WERE ELIGIBLE FOR VOLUME SELECTION. 
THE CANDIDATE STORAGE GROUPS WERE:DB2ARCG 
IGD17279I 2 VOLUMES WERE REJECTED BECAUSE THEY DID NOT HAVE SUFFICIENT 
SPACE (041A041D)
```
*Example of archive logs not allocating*

## **10 Db2 Maintenance**

Every month the IBM Z Dallas ISV Center applies maintenance to the Db2 systems. Most times, this maintenance requires actions to be taken after this maintenance is rolled in via an IPL of your system. **It is the responsibility of each solution developer to perform these actions on their remote development system**.

We implement RSU level maintenance monthly and PUT level maintenance on a quarterly basis.

PUT level maintenance will be implemented as follows:

 $January = PUT<sub>VV</sub>12$ April  $=$  PUTyy03  $July = PUTyy06$ October  $=$  PUTyy09

Information about the PTFs that were applied and the HOLD ACTIONS required for each PUT/RSU level of maintenance (ie. PUTyy03, RSUyy04, RSUyy05....) can be found in PUTxxxx or RSUxxxx members in the following MVS datasets that are on your system:

> DSNC10.SVSC.HOLDDATA DSND10.SVSC.HOLDDATA

JCL to execute the jobs to resolve the HOLD ACTIONS is found in: DSNC10.SVSC.HOLDCNTL DSND10.SVSC.HOLDCNTL

The actions you must take are typically running a z/OS batch job that will perform the required task for you. The members in DSN\*10.SVSC.HOLDDATA will give you instructions for JOBS that you must execute from a dataset named DSN\*10.SVSC.HOLDCNTL.

If the instructions tell you to run DSN\*10.SVSC.HOLDCNTL(REBIND), this is how you would do that:

- 1. Logon to TSO with the IBMUSER userid. This userid has Db2 SYSADM authority, which is needed to run the batch jobs.
- 2. Go to the dataset list utility from TSO main menu, option 3 then 4 or type 3.4 on the TSO main menu command line
- 3. Enter the dataset name DSN\*10.SVSC.HOLDCNTL
- 4. Press the enter Key
- 5. Edit the member (place an E beside the member name and press the enter key)
- 6. Either remove the userid and password in the jobcard (1st or 2nd line in this job) or

update the password for IBMUSER to match what it is on your system.

- 7. On the command line, type in SUB and press the enter key.
- 8. If you made an update to the JCL, you will need to type in CANCEL on the command line and press the ENTER key to back out of that member.

#### Note:

The REBIND job produces many log records and causes archiving. You can delete these archive log datasets that are being produced by the REBIND job. Follow the instructions in the 'Deleting Db2 Archive Log files' above.

To view the job output:

- 1. Go to the ISPF main menu (the menu shown when you first log on to TSO)
- 2. Type "SD" on the command line press ENTER
- 3. Type "OWNER IBMUSER" on the command line and press ENTER
- 4. Type "ST" (for status) on the command line and press ENTER
- 5. You will see a display of the jobs you ran. Type a '?' beside the job that was just run
- 6. You will next see a list of job output files. Type an 'S' beside the JESMSGLG file and press enter.

# **11 Db2 Utilities**

DB2 comes with a standard set of utilities that are used to perform such tasks as COPY, UNLOAD, LOAD, REORG as well as others. All Db2 utilities are documented in the appropriate Db2 Utility Guide and Reference which can be found at the [Db2 for z/OS -](http://www-01.ibm.com/support/docview.wss?rs=64&uid=swg27011660) [Technical Resources](http://www-01.ibm.com/support/docview.wss?rs=64&uid=swg27011660) website.

Following are locations where you can find sample JCL to perform some of the more common utilities:

- DSNx10.NEW.SDSNSAMP(DSNTEJ2A) certain steps in this JCL will provide an example of UNLOAD and LOAD
- DSNx10.NEW.SDSNSAMP(DSNTEJ1) contains some sample JCL for REORG using LISTDEF
- DSNx10.NEW.SDSNSAMP(DSNTIJIC) contains sample JCL for performing an IMAGECOPY

Please note that NONE of this JCL can be run AS IS and would require heavy modification by the solution developer. Please be sure to reference the correct version of the Db2 Utility Guide and Reference for instructions on running each utility.

#### **12 Db2 Product Tools**

The IBM Z Dallas ISV Center Db2 systems support team configures certain Db2 product tools on each system that request Db2. Below are the Db2 product tools that are configured by default as well as a list of available products that can be configured upon request (and the high-level qualifier).

#### **12.1 Default Db2 product tools**

Db2 for z/OS Version 12.1:

- IBM Db2 QMF CLASSIC EDITION V12.01.00
- IBM Db2 ADMINISTRATION TOOL FOR z/OS V12.01.00

Db<sub>2</sub> for z/OS Version 13.1:

- IBM Db2 QMF CLASSIC EDITION V13.01.00
- IBM Db2 ADMINISTRATION TOOL FOR z/OS V13.01.00

#### **12.2 All available Db2 product tools**

Db<sub>2</sub> for z/OS Version 12.1:

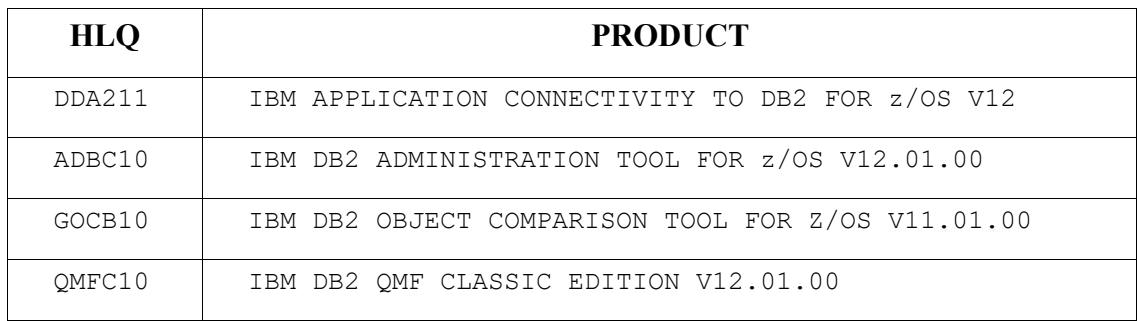

#### *Db2 for z/OS Version 12.1 products*

#### Db2 for z/OS Version 13.1:

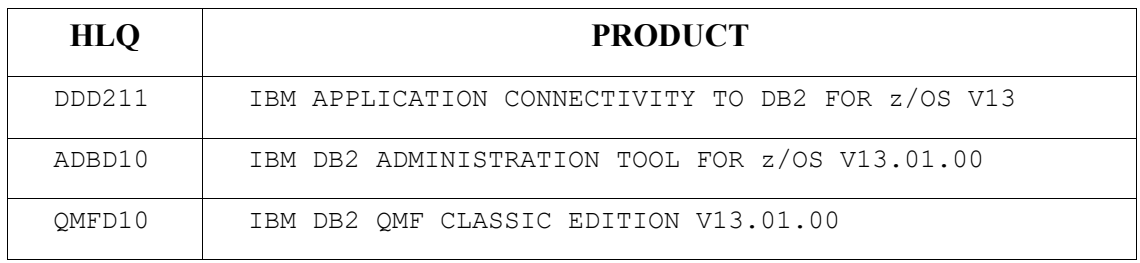

*Db2 for z/OS Version 13.1 products*

#### **12.3 How to access Db2 product tools**

Db2 product tools can be accessed from the TSO ISPF primary option menu. When on the ISPF primary option menu, press the F8 key to scroll down to see more options. Seeing an option on this menu does not guarantee that it is available on the guest z/OS system. The Db2 Object Comparison Tool is not customized on these systems.

## **13 Continuous Delivery for Db2 V13**

Continuous delivery is a method of getting new function into the market in a timelier manner than the three-year release cycle of a new version of Db2. It allows Db2 users to adopt new functions in small, consumable units.

New function levels are sent through the maintenance stream. Db2 will not update to a new function level until an ACTIVATE command is used. Activating a new function level does not do anything other than allow you to use the new function. Applications will not be affected by activating a new function level because their behavior is controlled by APPLCOMPAT, not the function level.

To allow your applications to use the new functionality brought in with the function levels, the APPLCOMPAT variable will need to be set. The APPLCOMPAT can be explicitly defined in the application or fall to the default APPLCOMPAT in Db2 13 ZPARMS. The explicit definition of APPLCOMPAT in an application overrides the default APPLCOMPAT ZPARM. It is the same process for BINDing.

Function levels and APPLCOMPATs can be reverted to a lower level if need be.

To determine what function level is activated on your Db2 13 subsystem, use the command **/-DBDG DISPLAY GROUP DETAIL** from SD.LOG.

| -DBDG DISPLAY GROUP DETAIL<br>DSN7100I -DBDG DSN7GCMD<br>*** BEGIN DISPLAY OF GROUP() CATALOG LEVEL(V13R1M501)<br>CURRENT FUNCTION LEVEL (V13R1M501)<br>HIGHEST ACTIVATED FUNCTION LEVEL (V13R1M501)<br>HIGHEST POSSIBLE FUNCTION LEVEL (V13R1M502)<br>PROTOCOL LEVEL(2)<br>GROUP ATTACH NAME $(\ldots)$ |  |  |            |      |                 |  |  |
|----------------------------------------------------------------------------------------------------|--|--|------------|------|-----------------|--|--|
| DB2.<br>SUB<br>MEMBER ID SYS CMDPREF STATUS <b>LVL</b> NAME                                                                                                    |  |  | DB2 SYSTEM | IRLM | SUBSYS IRLMPROC |  |  |
| $\ldots \ldots$ 0 DBDG -DBDG $\;$ ACTIVE $\;$ 131502 SOW1 $\;$ DJDG DBDGIRLM                                                                                                    |  |  |            |      |                 |  |  |
| SPT01 INLINE LENGTH: 32138<br>*** END DISPLAY OF GROUP()<br>DSN9022I -DBDG DSN7GCMD 'DISPLAY GROUP ' NORMAL COMPLETION                                                                                                    |  |  |            |      |                 |  |  |

*Example of DISPLAY GROUP*

Note:

CATALOG LEVEL – When activating a new function level, the catalog may also need to be updated to a higher function level. Changing the catalog level has no effect on your applications. Catalog level cannot be reverted back to a lower function level.

CURRENT FUNCTION LEVEL – The function level your Db2 subsystem is currently operating at.

HIGHEST ACTIVATED FUNCTION LEVEL – The highest function level that has been activated on your subsystem.

HIGHEST POSSIBLE FUNCTION LEVEL – The highest level you can activate your Db2 subsystem to.

DB2 LVL – Also known as code level. This changes when a new function level is released and applied to the system via maintenance. This attribute is there to show when a new function level release is available on the system.

# **14 Technical Support**

Technical Support is provided via our User Group (IBM Z Dallas ISV Center) at this link: [https://ibm.biz/DallasISVCommunity.](https://ibm.biz/DallasISVCommunity) To join this User Group please follow these instructions:

#### **Join the IBM Z Dallas ISV Community Website**

This secure user group is a place for partners to collaborate, ask questions, trade tips and tricks. Your membership will not be approved if you are not enrolled in an active program in the IBM Z Dallas ISV environment.

To join, you will first need to join the IBM Z and LinuxONE Community. You can use the following invite link to do this.<https://ibm.com/community/z/join>

• Sign in with an IBMid

If you do not have an IBMid, you may create one by clicking on the link below the login box that says Don't have an account? Create an IBM id.

- Select your preference for discussion notifications
- Click Yes join the group

Once you have joined the IBM Z and LinuxONE community, please use this form to request access to the IBM Z Dallas ISV Center Community: [https://www.ibm.com/community/z/ibm](https://www.ibm.com/community/z/ibm-z-dallas-isv-center-request-membership/)[z-dallas-isv-center-request-membership/](https://www.ibm.com/community/z/ibm-z-dallas-isv-center-request-membership/)  Once approved, you will receive an email containing a unique link to join the group.

Hours of attended operation are 07:00 to 19:00 US Central time Monday through Friday except IBM USA holidays. Emails received after hours, on weekends, or on holidays will be processed the next business day. If you require technical support, please follow the instructions on<http://dtsc.dfw.ibm.com/contact.html>

If confidential support is needed, please e-mail us at  $ztech@us.ibm.com$ .